EC サイトのログイン方法

1、右上の人のマークをクリックする。

**ATD JAPAN** 

ジルコニアディスク ジルコニア着色液 ジルコニアステイン剤 ジルコニアグレーズスプレー シンタリングファーネス ジルコニア販促ツール ポーセレン関連製品 v マーキング材 研削材 研磨材 その他

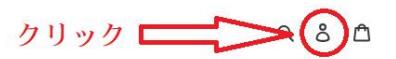

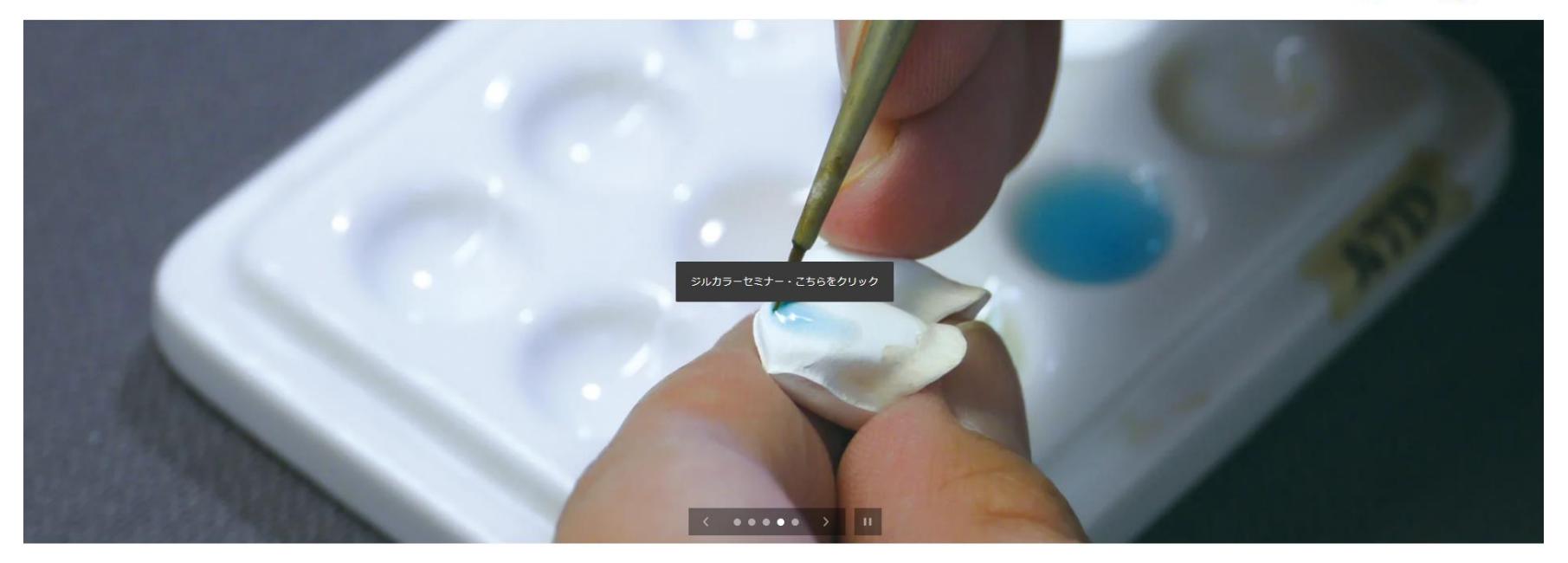

2、アカウントをお持ちの方はメールアドレス・パスワードを入力し、ログインする。 アカウントを持ってない方は4へ

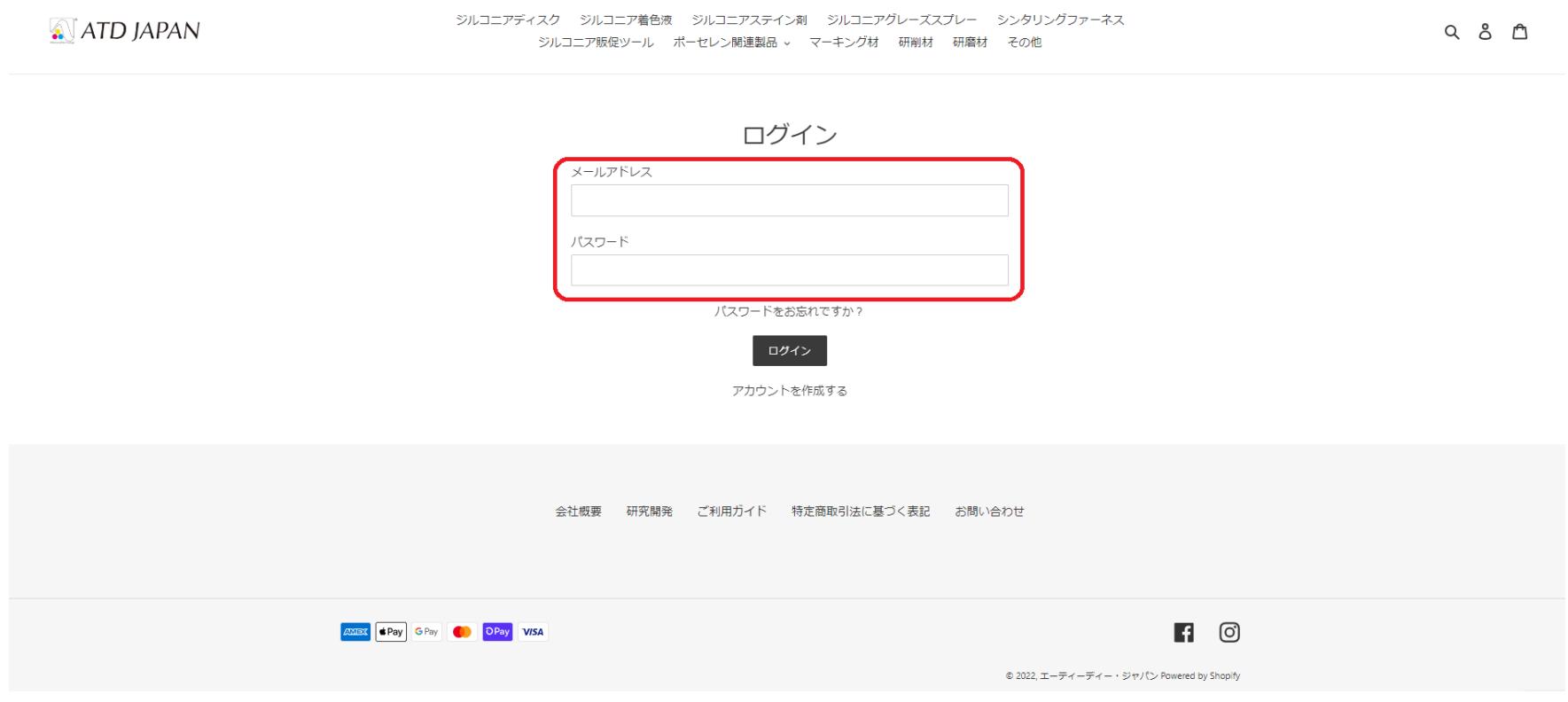

3、自分のアカウント情報が表示されたらログイン完了。

ジルコニアディスク ジルコニア着色液 ジルコニアステイン剤 ジルコニアグレーズスプレー シンタリングファーネス  $\bigcirc$  ATD JAPAN Q & A ジルコニア販促ツール ポーセレン関連製品 。 マーキング材 研削材 研磨材 その他

## 私のアカウント

ログアウト

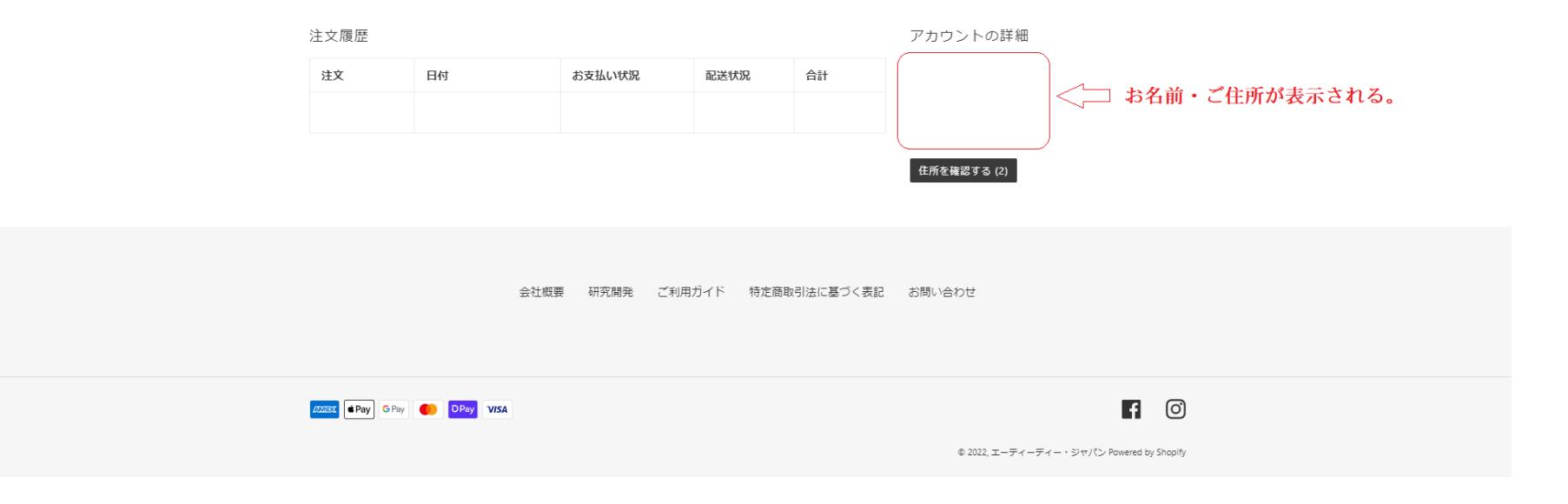

## 4、アカウントを持ってない場合はログインボタンの下の、「アカウントを作成する」をクリックする。

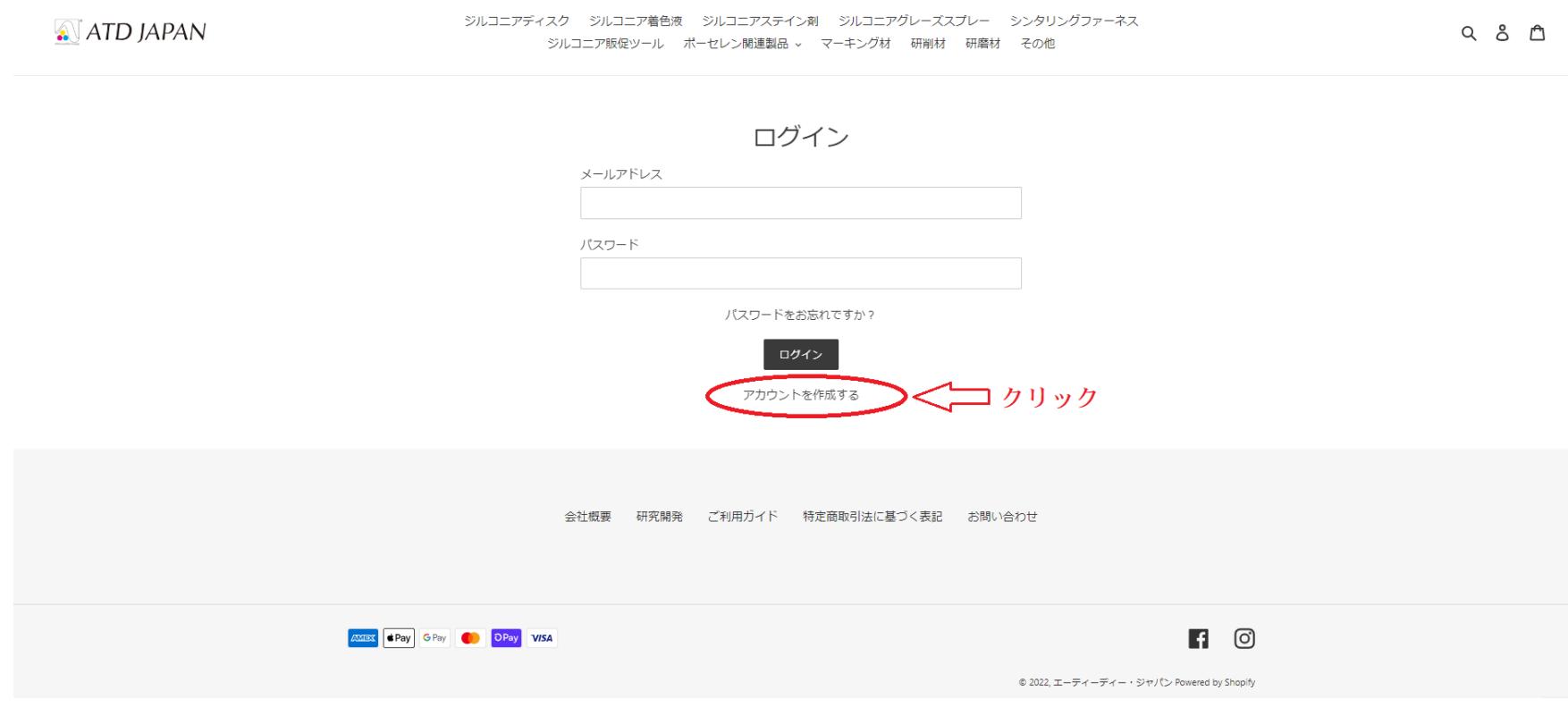

5、姓・名、メールアドレス、パスワードを入力し、「作成する」をクリックしたら登録完了。

 $\bigcirc$  atd JAPAN

## ジルコニアディスク ジルコニア着色液 ジルコニアステイン剤 ジルコニアグレーズスプレー シンタリングファーネス ジルコニア販促ツール ボーセレン関連製品 > マーキング材 研削材 研磨材 その他

Q & A

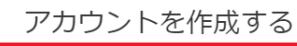

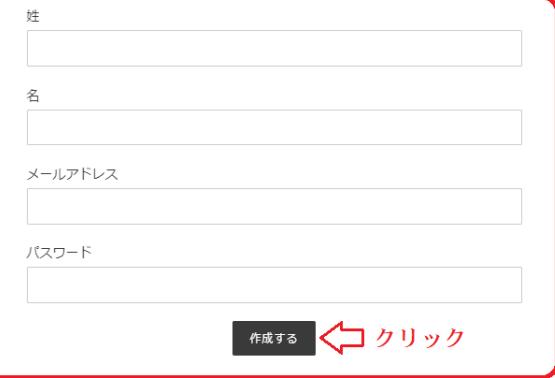

会社概要 研究開発 ご利用ガイド 特定商取引法に基づく表記 お問い合わせ

6、製品購入ページにいき、割引の表示が出ていればカートに入れた後、自動的に割り引かれる。

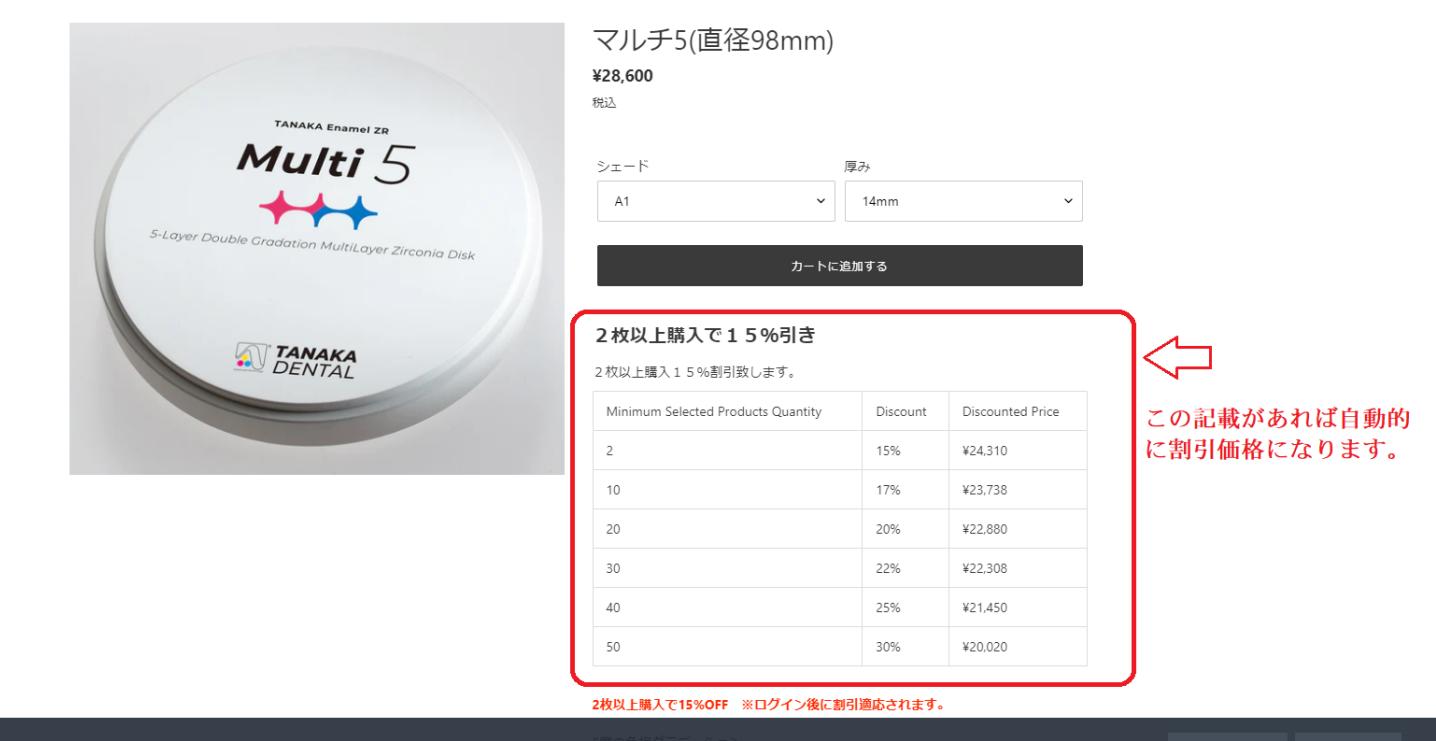

商品を編集する カスタマイズ X